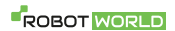

# М

# Xiaomi Mi Wireless Outdoor Security Camera 1080P/set

Uživatelský manuál

Pozorně si přečtěte níže uvedený manuál. Manuál si ponechte pro pozdější referenci.

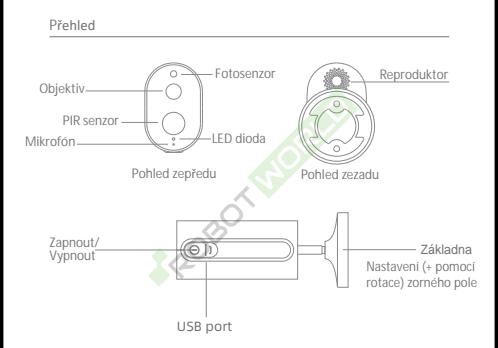

Poznámka: Před použitím odlepte ochrannou fólii. Ochranný film umístěný na PIR senzoru (Pasivní Infračervené Světlo) lze snadno poškrábat. Nedotýkejte se sensoru (ochranného filmu). Mírné opotřebení neovlivní funkci zařízení.

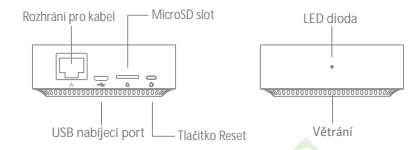

Poznámka: Používejte MicroSD karty od spolehlivého výrobce (maximální kapacita je 64 GB, podpora formátu FAT32). Rychlost zápisu paměťové karty nesmí být menší než U1/Class 10.

Poznámka: Bránu nainstalujte mezi router (není součástí balení) a kameru.

Obsah balení: IMILAB Wire-Free Home Security Camera, IMILAB Wire-Free Camera GateWay (brána), síťový kabel, napájecí kabel, příslušenství pro montáž na zeď (hmoždinky a šrouby), napájecí adaptér, držák kamery.

#### Instalace

Pomocí příslušentví pro montáž na zeď, kameru připevněte ven nebo dovnitř (tak, aby místo bylo dobře pokryto signálem, bez zásuvky). Umístěte bránu poblíž routeru (ve vzdálenosti 1-15 m, tak aby nedošlo k rušení signálu jinými předměty).

#### Instalance na zeď

1. Základnu kamery použijte jako šablonu a pomocí tužky si udělejte na zeď značky. Vyvrtejte dva otvory (průměr každého otvoru je cca 0,6 cm a hloubka je cca 2,5 cm).

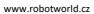

2. Do každého otvoru vložte hmoždinky.

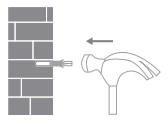

3. Základnu přichyťe pomocí šroubů. Šrouby utáhněte.

4. Kameru přiložte k základně. Zarovnejte drážky a poté s kamerou otáčejte, dokud kameru nepřichytíte k základně. Ujistěte se, že je kamera bezpečně zachycena.

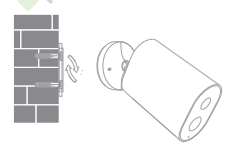

#### Upozornění

Zapojení brány

- 1. Kameru nainstalujte podle výše uvedeného návodu. Ujistěte se, že je kamera bezpečně zachycena. Jinak hrozí riziko poranění. Zeď musí udržet alespoň trojnásobek váhy kamery.
- 2. Kameru nesmí být nainstalována v blízkosti horkých předmětů, klimatizace, digestoře, plynových ohřívačů vody, atd.
- 3. Nevystavujte zařízení přímému dešti.

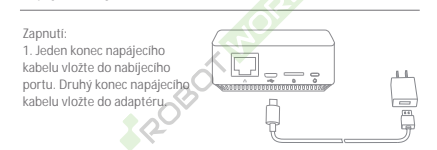

2. Zapojte adaptér do zdroje napětí. Postupujte podle barvy svěla LED diody: žlutá LED dioda: brána je zapnuta žlutá problikávající LED dioda: brána čeká na spojení

Kameru lze spojit s aplikací Mi Home / Xiaomi Home. Naskenujte uvedený QR kód a nainstalujte aplikaci. Aplikaci také najdete v internetovém obchodu Google Play (Android) nebo v Apple Store (iOS). Poté následujte pokyny uvedené v aplikaci.

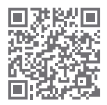

Stiskněte tlačítko "+" v pravém horní rohu a přidejte zařízení (nejprve přidejte bránu). Aplikace je určena pro uživatele z Evropy (kromě Ruska). Verze aplikace se postupně aktualizuje. Postupujte prosím podle pokynů v aktuální verzi aplikace.

Přidání brány

1. metoda: Otevřete aplikaci a stiskněte tlačítko "+" a poté stiskněte tlačítko  $\Xi$  v pravém horním rohu. Naskenujte QR kód uvedený na zadní části brány.

2. metoda (pouze pro Android): Otevřete aplikaci a stiskněte tlačítko "+" a manuálně vložte zařízení "IMILAB EC2 Wireless Camera Gateway".

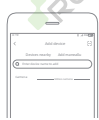

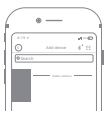

Poznámka: Ilustrace a obrázky uvedeny v tomto návodu jsou pouze ilustrační. Uživatelské rozhraní, ilustrace a obrázky se mohou lišit model od modelu zařízení nebo od modelu mobilního telefonu.

Konfigurace a heslo: následujte pokyny uvedené v aplikaci. Modrá LED dioda: brána je připojena Žlutá problikávající LED dioda: spojení selhalo Nejdříve proveďte bezdrátové spojení brány s routerem. Po zapojení síťového kabelu do síťového rozhraní na zadní straně brány, spojení bude provedeno automaticky (přenosová rychlost a stabilita spojení

bude zajištěna).

Reset kamery/brány Brána: Stiskněte a přidržte tlačítko Reset po dobu 8 s (žlutá problikávající LED dioda brána je úspěšně resetována). Kamera: Stiskněte a přidržte tlačítko Reset modrá problikávající LED dioda: kamera je úspěšně resetována).

#### Přidání kamery

V aplikaci stiskněte "IMILAB EC2 Wireless Camera Gateway" (stránka přidání kamery) a stiskněte " vložit nyní". Poté stiskněte a přidržte na kameře tlačítko Zapnout/Vypnout po dobu 2 s. LED dioda kamery bude modře problikávat (kamera je připravena na spárování). Stiskněte "další" (brána je připravena navázat spojení (modrá LED dioda bude problikávat). Dále postupujte podle instrukcí uvedených v aplikaci. Úspěšné spojení bude oznámeno v aplikaci. Po spojení udržujte vzdálenost od kamery/brány do 1 m.

 $\mathcal{S}$ 

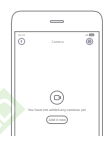

# LED diody

# Brána (spojení s aplikací)

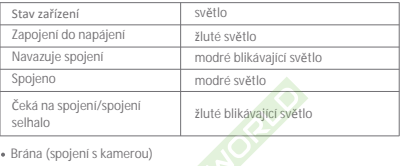

# Brána (spojení s kamerou)

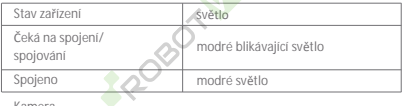

# Kamera

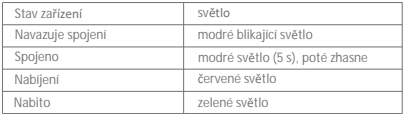

- Brána: tlačítko Reset Reset: stiskněte po dobu 8 s, žlutá blikající dioda: zařízení je úspěšně resetováno.
- Kamera: tlačítko Zapnout/Vypnout Zapnout: stiskněte po dobu 2 s, LED dioda zabliká zeleně: zařízení je zapnuto.

Vypnout: stiskněte po dobu 2 s, LED dioda zabliká červeně: zařízení je vypnuto.

Reset: stiskněte po dobu 8 s, modrá blikající dioda: zařízení je úspěšně resetováno.

Přehrávání

Režim přehrávání je dostupný pouze ve chvíli, kdy je do brány vložena paměťová karta. Poté co je karta vložena, zařízení se automaticky zapne a začne nahrávat video.

Kameru IMILAB Wire-Free Home Security Camera lze ovládat pomocí aplikace. V aplikaci lze nastavit požadovaný čas záznamu.

Sledování v reálném čase

Zapněte aplikaci a vyhledejte v ní spojené zařízení "IMILAB Wire-Free Home Security Camera" (kamera)-"IMILAB Wire-Free Camera Gateway" (brána) a sledujte dění v reálném čase.

Prostřednictvím aplikace lze ovládat kameru, pořizovat fotky, nahrávat video a nebo komunikovat na dálku.

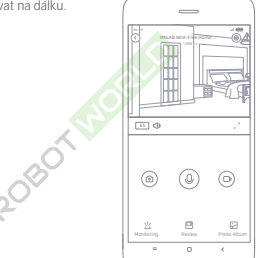

# Podpora nočního vidění

Kamera se automaticky přepíná do nočního režimu pomocí IR-CUT na základě změny slunečního svitu. Díky 8 zabudovaným infrared světlům, dokáže kamera zachytit ostrý obraz i v noci až do vzdálenosti 9 m.

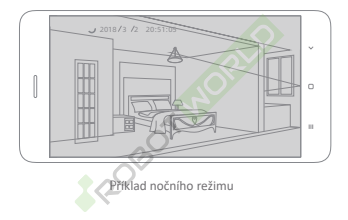

# Sdílení videí

Prostřednictvím aplikace a IMILAB Wire-Free Home Security Camera lze sdílet videa. Režim sdílení lze nastavit v aplikaci. Oba uživatelé musí mít nainstalovanou aplikaci a vytvořený účet.

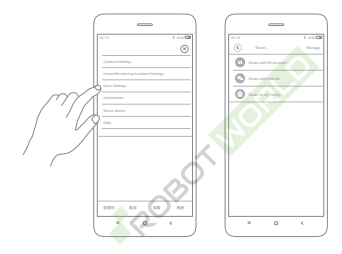

## Automatické monitorování

- Nastavení režimu automatického monitorování lze provést v aplikaci (IMILAB Wire-Free Camera GateWay "- " IMILAB Wire-Free Home SecurityCamera).
- Zařízení umí detekovat pohyb ve svém zorném poli. Záznam je nahrán okamžitě po detekci pohybu (aplikace pošle oznámení). V aplikaci lze také nastavit vlastní nastavení: alarm, čas záznamu, časový interval, atd.

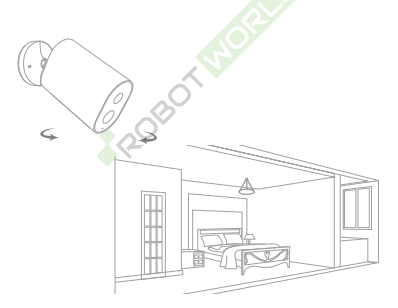

### Upozornění

1) Provozní teplota: -20 - 50 °C. Zařízení nepoužívejte v extrémních podmínkách. Nevystavujte zařízení/baterie extrémním podmínkám (slunečním paprskům, ohni, předmětům produkujícím teplo).

2) Během nabíjení je provozní teplota: 0 - 45 °C. Nenabíjejte zařízení v extrémních podmínkách.

3) Pokud bude zařízení nabíjeno při nízké teplotě: nabíjení bude probíhat v pohotovostním režimu.

4) Kameru neinstalujte na místo, kde se nacházejí povrchy s vysokou odrazivostí světla (sklo, okna, dveře, bílé stěny). Pořízený záznam může být poté tmavý nebo přesvětlený.

5) Zařízení umístěte do míst s dobrým pokrytí wifi signálu. Ujistěte se, že v blízkosti kamery nejsou umístěny kovové předměty nebo jiné předměty bránící wifi signálu (mikrovlnná trouba).

6. Kameru nerozebírejte a nevyměňujte baterie. Hrozí riziko poranění nebo požáru.

7. Zařízení má vestavěnou baterii. Nepoužívejte režim monitorování během nabíjení. Šetříte tím životnost baterie.

## Specifikace

Název: IMILAB Wire-Free Home Security Camera (kamera)

Úhel objektivu: 120° Rozlišení: 1080P Vstupní napětí: 5 V ... 2 A Rozměr: 140,4 x 47 x 73 mm Provozní teplota: -20 ~ 50 °C Model: CMSXJ11A Clona: F 2.6 Hmotnost: 270 g Video kódování: H.264

Název: IMILAB Wire-Free Camera GateWay (brána)

Vstupní napětí: : 5 V <del>. . .</del> 2 A<br>Rozměr: 75 x 75 x 27 mm

Model: CMSXJ11AG Hmotnost: 65 g

Paměťová karta: MicroSD karta (až do 64 GB) Bezdrátové spojení: Wi-Fi IEEE 802.11 b/g/n 2.4 GHz Kabelové spojení: A 10/100M (samoadaptívní ethernetové rozhraní)